# **Adobe Photoshop 2021 (Version 22.0.0) Product Key Activation Key Free Download For Windows**

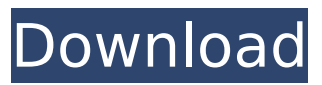

#### **Adobe Photoshop 2021 (Version 22.0.0) Activation Key [Updated-2022]**

Note You can't use

#### **Adobe Photoshop 2021 (Version 22.0.0) Product Key Free For Windows**

The differences between traditional Photoshop and Elements are many but here are some of the main features of Photoshop Elements that you should consider using in your design process. 1. Retouching tools The retouching tools in Photoshop Elements are similar to the retouching tools in Photoshop. You can use the Brush Tool with your usual techniques to edit existing areas in your image. You can create special effects, such as softening or blurring portions of your image. And you can fix red-eye or other small problems. The use of a healing brush is optional because Elements also has healing tools. The advanced toolbox lets you fine-tune particular tool functions. You can modify Brush Tool settings and select the blending mode. You can set your colors and brush size, and you can select line width or opacity. You can also adjust the healing tool's settings. The retouching tools in Photoshop Elements are powerful and functional, and they let you achieve high-quality output in a simple manner. You can perform many of the same functions in Elements that you can in Photoshop. This is most visible with some of the simpler tools, like the Pen tool and Clone Stamp Tool. Elements lets you retouch layers individually, but you can use some tools and techniques on groups of layers. You can also use more powerful tools. While it's true that Photoshop Elements has many more built-in tools than Photoshop, it is a simpler program and provides fewer output options in comparison. 2. Editing and creating new layers You can create a new image layer from a blank background, or select any existing layer. The Layers palette window lets you set layer stacking order. Layers that are on top are visible on the image. You can also edit the blending mode, set layer opacity, select a preset option, or perform some other basic functions. Other tools allow you to create new layers from scratch, add new layers to existing layers, move, copy, and duplicate layers, and apply filters to layers. You can easily create new, edit existing or delete layers. You can also move or copy layers and adjust the path in the Layer dialog box. 3. Filters You can use the Filters tool in Photoshop Elements to add visual effects to your photos. You can use mostly the same filters that you've seen in Photoshop. As with Photoshop, you can use multiple filters simultaneously and apply a random effect 388ed7b0c7

#### **Adobe Photoshop 2021 (Version 22.0.0) Crack+ With Product Key Free Download**

Q: Automatically sort a QTableView by clicking a checkbox in the header I am using a QTableView with a custom data model, and I wish to automatically sort the table by clicking a checkbox in the header. If I use a normal QTableView the data is automatically sorted when I select the header, but when I use a QTableView with a custom model it doesn't sort on the selected header. I have created a new class called "SortableModel" and defined the header as: Header:

QTableView::sortColumns[0]->setSortRole(Qt::CheckStateRole); qDebug() sortColumns[0]->roleText(); Data: bool TableItem::isHeaderChecked(){ int col = 0: foreach(QTableWidgetItem \*item, columnLabels){ if(item->data(col).toBool()){ return true;  $\}$  col++;  $\}$  return false;  $\}$  int TableItem::getTableColumnIndex(){ int col = 0; foreach(QTableWidgetItem \*item, columnLabels){ if(item->data(col).toBool()){ return col;  $\}$  col++;  $\}$  return -1;  $\}$  The OTableView is displaying correctly, the headers are checkboxes, and the data is correct, but when I click the checkbox to sort it always appears to have no effect. A quick test of the sorting role indicates it is never called (I have another class called "SortRolesModel" in the same directory that contains a QStandardItemModel that works correctly). I'm not sure where else to look. A: I found a solution. I was using my own implementation of QTableView, and the sortColumns did not work correctly. On a fresh install of Qt I used the QSortFilterProxyModel and everything

## **What's New In?**

The present disclosure relates to biodegradable polymers based on a plant protein containing a polyhydroxyalkanoate (PHA) such as, for example, an alginate. These polymers may have a reduced plasticity and an improved resistance to mechanical stress as compared with conventional PHA polymers. Plant proteins, such as particularly vegetal proteins, may be used to prepare biodegradable plastics. The use of plant proteins for preparing biodegradable plastics may have certain advantages over the use of proteins derived from animals. First, plant proteins are non-toxic. Therefore, it is more difficult to produce foodstuffs with plant proteins than with animal proteins. Plant proteins are also protein-rich products of nature and, consequently, can offer interesting alternatives in the food or non-food applications. Biodegradable polymers based on plant proteins have been described. One example is the use of plant proteins in biodegradable plastics. Illustrative polymers are those described in WO2006/004362 and WO2007/094259. However, a satisfactory plasticity/modulus for these polymers is not provided. Moreover, the stability of these polymers can be improved. Moreover, the dissolution and biodegradation of biodegradable polymers are affected by their plasticity and tensile mechanical properties. There is thus a need for biodegradable polymers having improved dissolution and mechanical properties.Q: How do I pass additional parameters when calling a view from a controller method in the url in asp.net mvc? I have a table of companies. When creating new company there is a button which calls the company method in the companies controller, passing the company object as a parameter. It is as simple as this: I have the CompaniesController

method: [HttpGet] public ActionResult Create(Company company) { try { return View(new Company()); } catch { return HttpNotFound(); } } As you can see I'm simply passing

### **System Requirements For Adobe Photoshop 2021 (Version 22.0.0):**

Can't Get Enough of Modern Warfare? We have also done versions of our mod for Modern Warfare 2, titled Mk3Modern Warfare 2, as well as our other favorite war-game Mod, Force Modern Warfare 2, for a low price. Click the links below to download them. Portable device only. You need an Android device to install. Other devices will not work. Can't Get Enough of Modern Warfare? We have also done versions of our mod for Modern Warfare 2, titled Mk3Modern Warfare 2, as well as our other favorite war

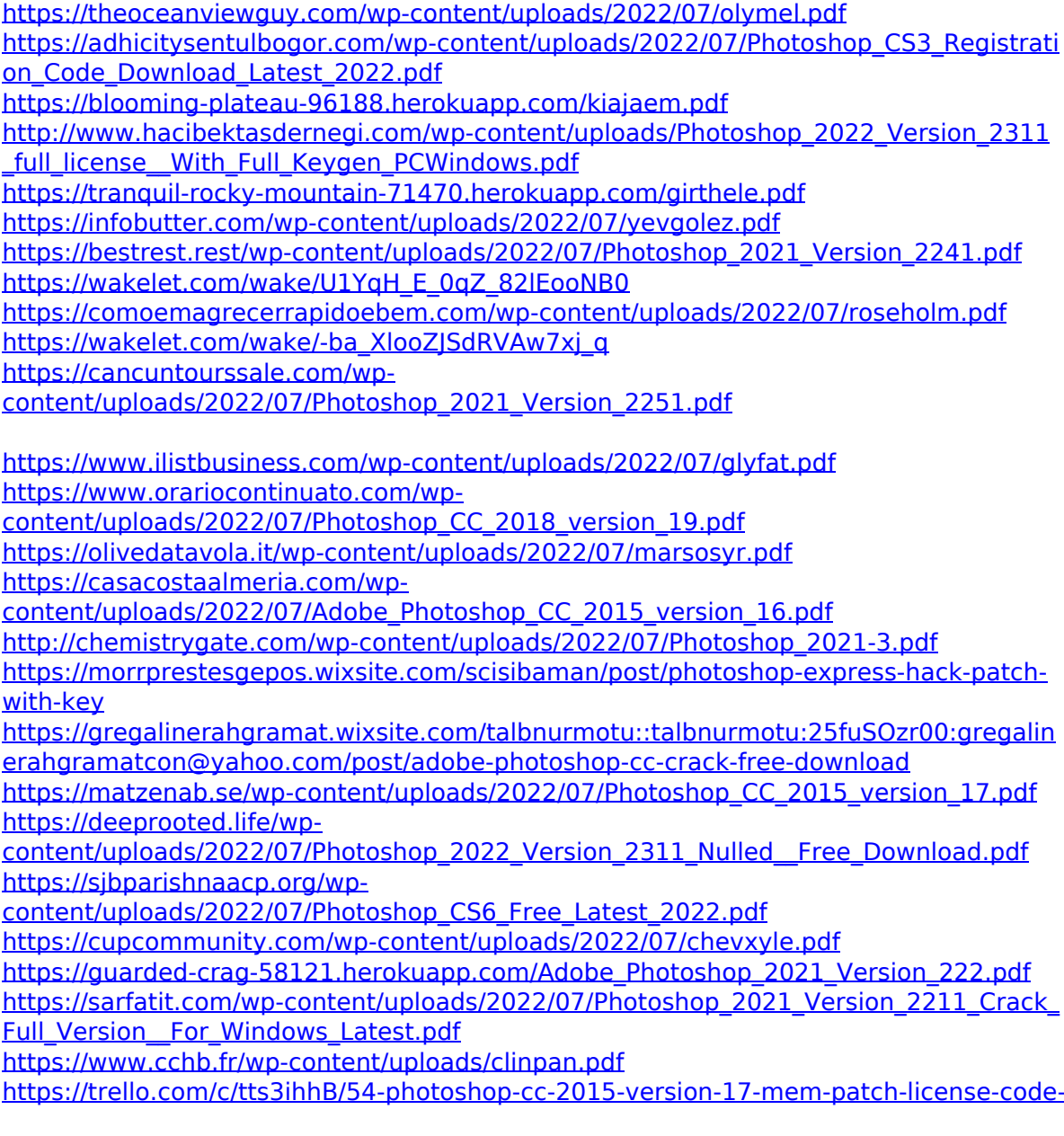

[keygen-free-for-windows](https://trello.com/c/tts3ihhB/54-photoshop-cc-2015-version-17-mem-patch-license-code-keygen-free-for-windows)

[https://secure-bastion-87213.herokuapp.com/Adobe\\_Photoshop\\_2022\\_Version\\_231.pdf](https://secure-bastion-87213.herokuapp.com/Adobe_Photoshop_2022_Version_231.pdf) [https://historic-dry-tortugas-70766.herokuapp.com/Adobe\\_Photoshop.pdf](https://historic-dry-tortugas-70766.herokuapp.com/Adobe_Photoshop.pdf) <https://mediamanreviews.com/wp-content/uploads/2022/07/farnben.pdf>